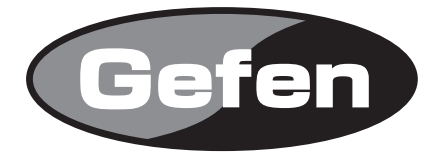

# **DVI Detective Plus**

**EDID信号保持機 型番: EXT-DVI-EDIDP**

# **取扱説明書**

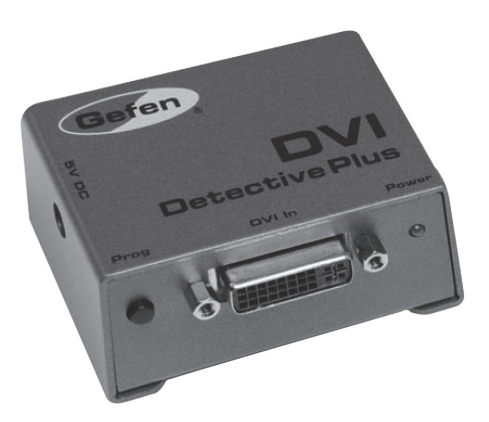

2012年7月版

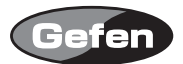

# **安全上の注意**

この度はGefen製品をお買いあげいただきましてありがとうございました。機器のセッティングを 行う前に、この取扱説明書を十分にお読みください。この説明書には製品扱い上の注意や、購入さ れた製品を最適にお使いいただくための手順が盛り込まれています。将来にわたるご使用のために も、製品の梱包箱と取扱説明書は保存していただくことを強くお奨めいたします。

●注意事項は危険や損害の大きさと切迫の程度を明示するために、誤った扱いをすると生じること が想定される内容を次の定義のように「警告」「注意」の二つに区分しています。

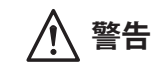

**警告** この表示内容を無視して誤った取り扱いをすると、死亡または重傷を負 う可能性が想定される内容です。

- · 必ず製品付属のACアダプターを使用してください。これ以外の物を使用すると火災の原因とな り大変危険です。
- ・ AC100V、50Hz/60Hz の電源で使用してください。異なる電源で使用すると火災や感電の原因と なります。
- 分解や改造は行わないでください。分解や改造は保証期間内でも保証の対象外となるばかりで なく、火災や感電の原因となり危険です。
- ・ 雷が鳴り出したら、金属部分や電源プラグには触れないでください。感電する恐れがあります。
- ・ 煙が出る、異臭がする、水や異物が入った、本体や電源ケーブル・プラグが破損した等の異常 があるときは、ただちに電源を切って電源プラグをコンセントから抜き、修理を依頼してくだ さい。異常状態のまま使用すると、火災や感電の原因となります。

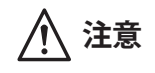

**注意** この表示内容を無視して誤った取り扱いをすると、傷害を負う可能性ま たは物的損害が発生する可能性が想定される内容です。

- ・ 万一、落としたり破損が生じた場合は、そのまま使用せずに修理を依頼してください。そのま ま使用すると、火災の原因となることがあります。
- ・ 以下のような場所には設置しないでください。 直射日光の当たる場所/極度の低温または高温の場所/湿気の多い場所/ほこりの多い場所/ 振動の多い場所/風通しの悪い場所
- ・ 配線は電源を切ってから行ってください。電源を入れたまま配線すると、感電する恐れがあり ます。また、誤配線によるショート等は火災の原因となります。
- ご使用にならないときは、安全のため必ず電源プラグをコンセントから抜いてください。火災 の原因となることがあります。
- ・ 廃棄は専門業者に依頼してください。燃やすと化学物質などで健康を損ねたり火災などの原因 となります。

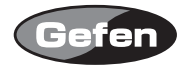

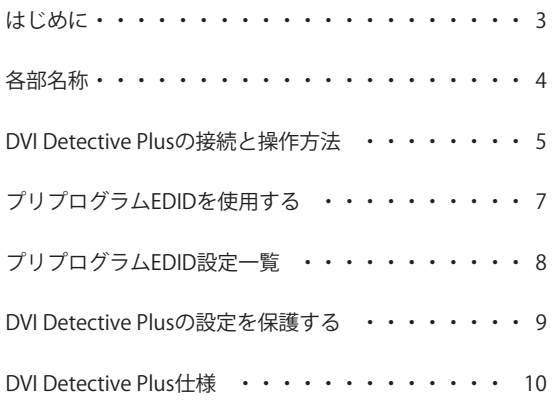

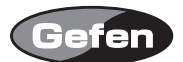

#### **はじめに**

EDIDは、ディスプレイが対応可能な表示解像度や周波数を伝えるためのものですが、時としてPC やHDビデオ機器がその情報を失ってしまうことがあります。ディスプレイの電源を再投入したり 一旦外した接続を戻したりするとEDID情報は失われてしまい、PCやHDビデオ機器の映像は適切に 表示がされなくなってしまいます。

#### DVI Detective Plusの機能

あらかじめ使用するディスプレイの設定に合わせてDVI Detective Plusをプログラムしておくこと で、ビデオソースを接続するとすぐに適切な状態で表示させることができます。 DVI Detective Plusをディスプレイと電源に接続したら後述の手順でプログラムします。プログラ ムが完了したら、ビデオソースの映像出力コネクタと接続してソースの機器を再起動します。

EDIDをプログラムする操作はケース外側にあるスイッチで行うことができます。

#### 機能

- ・ ディスプレイのEDIDを記憶します。
- ・ 1920×1200、2K、3840×2400(デュアルリンク)までの解像度に対応します。
- · 有効にされているPCのDVIポートを無効にする作業が不要となります。
- ・ PCの映像信号を延長する際にDDC信号用に使用されるCAT-5ケーブルを不要にできます。
- ・ フルハイビジョンのHDCP\*コピープロテクトの受け渡しが可能です。(別売のHDMI-DVIコンバー ターが必要)
- 初期設定のプログラムが済んだ後は雷源の接続は不要です。
- \* HDCP (High-Bandwidth Digital Content Protection): DVIやHDMIを経由して送受信されるHDTV信号を暗 号化し、違法なコピーが作成されることを防止する著作権保護技術。

# 同梱品

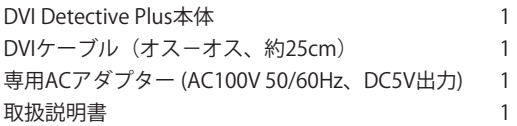

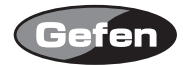

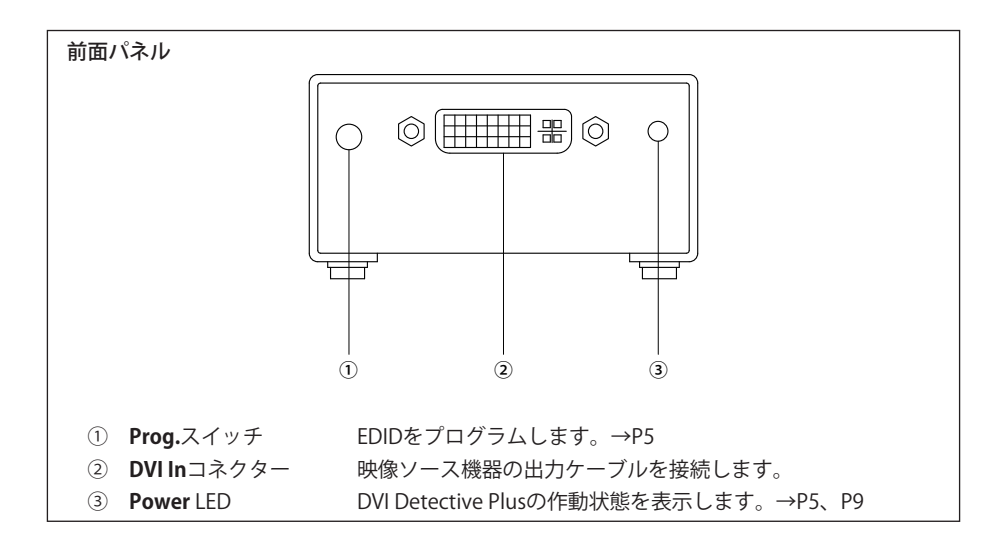

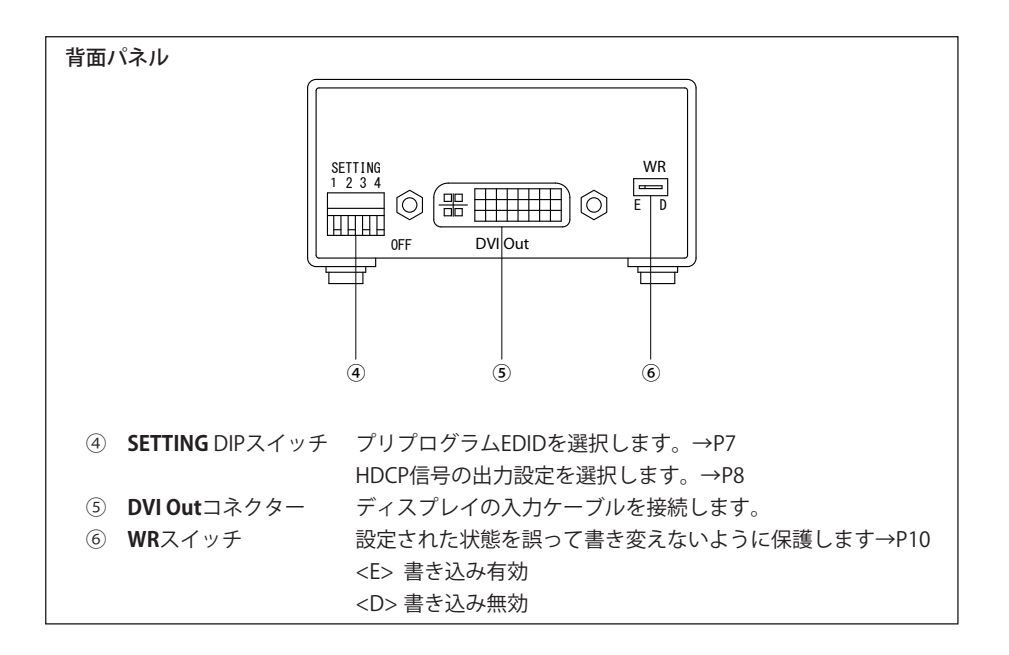

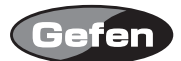

### **DVI Detective Plusの接続と操作方法**

- 1. まず、DVI Detective Plusの背面にあるライトプロテクト用の**WR**スイッチが<**E**>の書き込み有効 の位置になっていることを確認し、そして**SETTING** DIPスイッチをすべて<**OFF**>にします。
- 2. ディスプレイの電源は切った状態でディスプレイとの接続ケーブルをDVI Detective Plusの**DVI Out**コネクターに接続します。接続したらディスプレイの電源を入れます。
- 3.DVI Detective Plusに付属のACアダプターを接続し、ACアダプターをコンセントに差します。DVI Detective Plusの**Power** LEDが点灯します。赤色に点灯しているときはEDIDにプログラムが行わ れていない状態です。緑色に点灯している時はEDIDのプログラムが完了している状態です。
- 4. プログラムを開始するには、まずDVI Detective Plus前面にある**Prog.**スイッチを、**Power** LEDが 緑色で点滅し始めるまで押し続けます。DVI Detective Plusへの記録が完了すると緑色のLEDが点 滅が止まります。DVI Detective Plusが正常にプログラムを完了すると緑色、完了できなかった 場合には赤色に点灯します。

#### **注意:**

**DVI Detective Plusの記録が開始されずにPower LEDが緑色の点滅のままの場合には、一旦 ディスプレイとの接続ケーブルとユニットのACアダプターを外し、再度上記の手順の2と3 を行います。**

**Power LEDが赤色に点灯したときは、ディスプレイからのEDIDが記録に適さない状態です。 7ページの「プリプログラムEDIDを使用する」を参照して、プリプログラムされたEDIDの 中から最適のものを選択してください。**

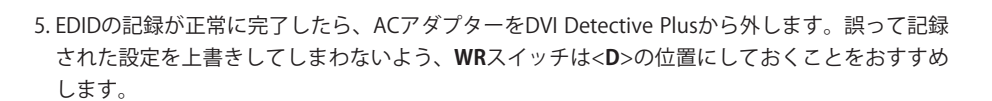

#### **注意:**

**ビデオソースがHDCPを使用している場合には、HDCPに対応したディスプレイを使用し なければなりません。さらにSETTING DIPスイッチの<4>をオン(上側)にして、映像ソー ス機器とディスプレイでHDCPの受け渡しができるように設定します。映像ソース機器や ディスプレイのHDCPへの対応状況については、各機器に付属の取扱説明書等をご覧くだ さい。**

- 7. DVI Detective Plusと映像ソース機器を接続する前に、ソースの機器の電源はオフにします。
- 8. DVI Detective Plusの**DVI In**コネクターに映像ソース機器の出力ケーブルを接続し、ソースの機器 の電源を入れます。

# **注意: 映像ソースにPCを使用する場合には、すべての接続が完了したらPCを再起動します。**

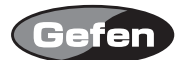

## **プリプログラムEDIDを使用する**

DVI Detective Plusには、5つのプリプログラムされたEDIDが用意されており、手動で選択するこ とができます。標準的なホームシアター用のマルチチャンネルオーディオとハイビジョンテレビ の解像度の組み合わせの中から選ぶことができます。プリプログラムEDIDを使用すれば、機器の 状態が不確定であったり、信号やコントロールに正しく反応しないような場合でも、接続された ソース機器を指定の解像度やオーディオの設定に固定させることが可能となります。8ページの表 は、5種類のプリプログラムEDIDの解像度、リフレッシュレート、オーディオチャンネルの設定と **SETTING** DIPスイッチの設定状態の関係を表したものです。スイッチの**4**番は別機能(HDCPの設定) に使用されており、プリプログラムの選択には使用しません。

#### 設定手順

1. ディスプレイに最適な設定となるプリプログラムEDIDの番号を8ページの表から探し、その番号 のスイッチ設定どおりにユニットの**SETTING** DIPスイッチをセットします。

2.5ページの「DVI Detective Plusの接続と操作方法」の手順3から8を行います。

**注意:**

**SETTING DIPスイッチは、DVI Detective PlusをプリプログラムEDIDを使って設定する場合 にのみ表にある状態にセットします。接続したディスプレイから自動的にEDIDデータを取 得してDVI Detective Plusに記録する場合には、スイッチはすべて<OFF> (下側)にします。**

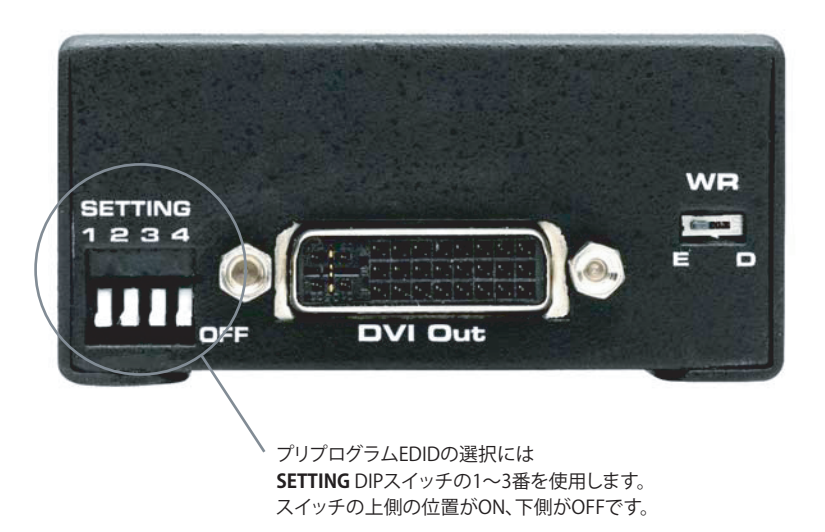

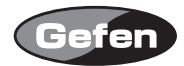

# **プリプログラムEDID設定一覧**

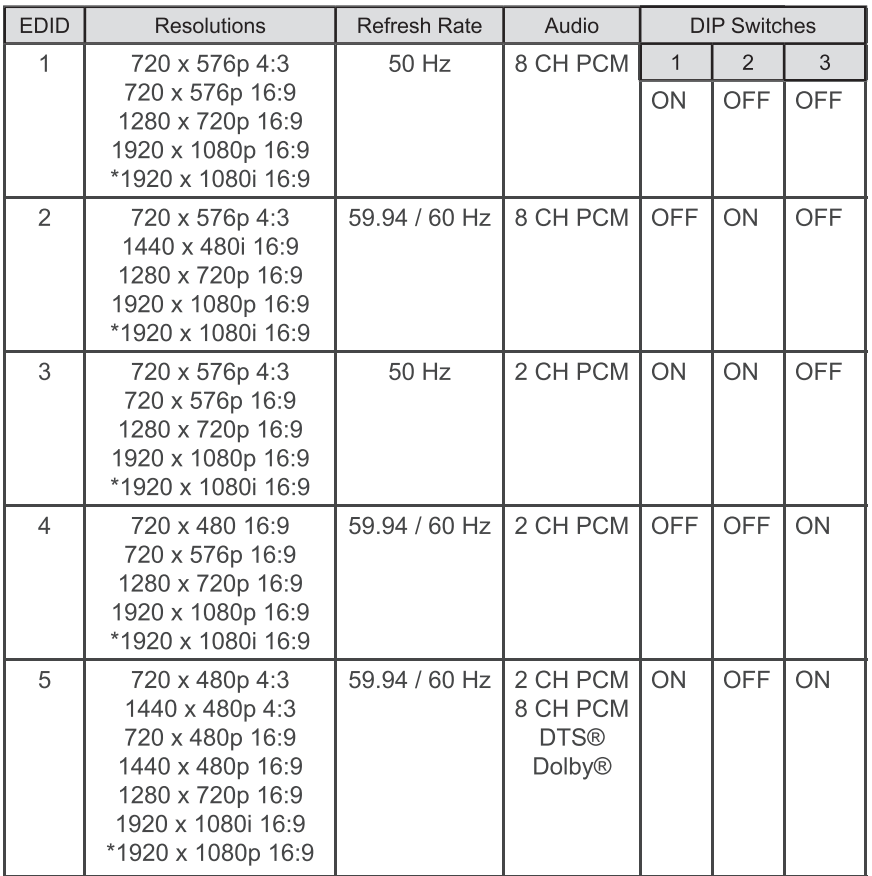

\* **SETTING** DIPスイッチの**4**番は別用途に使用されており、プリプログラムEDIDの選択には使用しません。

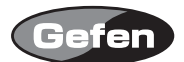

## **DVI Detective Plusの設定を保護する**

DVI Detective Plusの設定が完了し動作が確認できたら、DVI Detective Plusを誤って別の設定にし てしまうことがないようにプロテクトをかけておくことができます。これは**WR**スイッチを<**D**> の書込み無効(disable)の位置にするだけで完了します。工場出荷時は、このスイッチは<**E**>の書 き込み有効(enable)の位置になっていて、ただちにプログラムを行えるようになっています。DVI Detective Plusのプログラムを行うときには、このスイッチは<**E**>の位置になっていなければなり ません。<**D**>になっているとき操作はすべて無効となります。

**プロテクトされているとき、ACアダプターを接続するとPower LEDは赤と緑で交互に点灯し ます。**

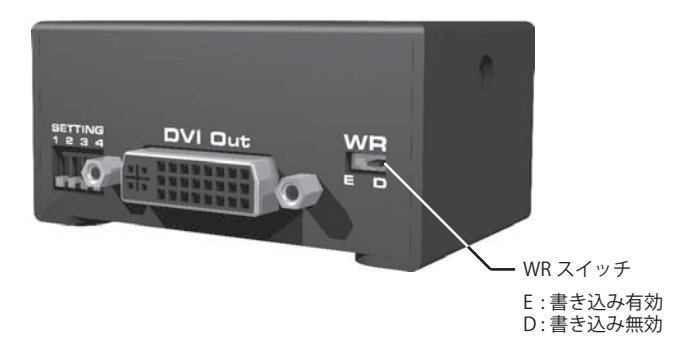

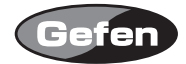

# **DVI Detective Plus仕様**

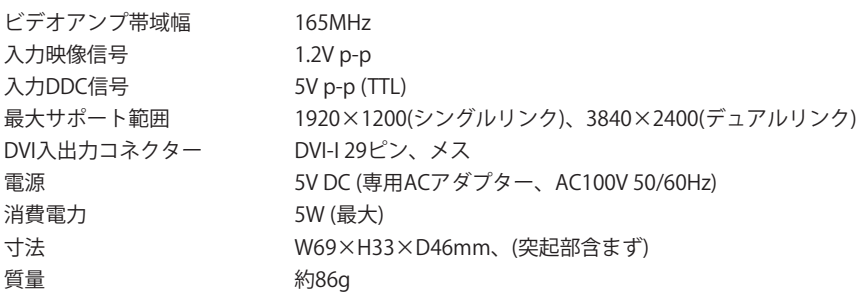

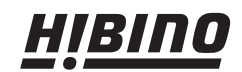

ヒビノインターサウンド株式会社 〒108-0075 東京都港区港南3-5-12 TEL: 03-5783-3880 FAX: 03-5783-3881<br>E-mail: info@hibino-intersound.co.jp http://www.hibino-intersound.co.jp/